1.3 Weitergabe von Gambas-Programmen – Installationspaket

Oft besteht der Wunsch, ein entwickeltes und getestetes Gambas-Programm weiterzugeben. Zwei Möglichkeiten kommen dafür in Betracht:

- Weitergabe des Gambas-Projekts in einem Quelltext-Archiv. Notwendige Voraussetzung: Auch auf dem Zielrechner ist Gambas in einer relevanten Version installiert.
- Weitergabe des Programms als Installationspaket für eine *ausgewählte* Linux-Distribution. Ein generiertes Installationspaket besteht aus mehreren Dateien.

Gambas stellt für beide Varianten in der IDE geeignete Export-Dialoge zur Verfügung. In diesem Kapitel erfahren Sie, wie Sie ein Installationspaket generieren lassen.

Das folgende Vorgehen hat sich bewährt:

- (1) Stellen Sie sicher, dass Sie das Programm ausführlich getestet haben und das Projekt aufgeräumt wurde, was das Generieren einer ausführbaren Datei danach einschließt.
- (2) Tragen Sie in den Programmeinstellungen (Werkzeuge> Einstellungen oder *CTRL+ALT+P*) im Reiter 'Einstellungen' die Standard-Bearbeiterinformation ein. Diese werden dann bei allen weiteren Paketerstellungen als Standard automatisch eingetragen.

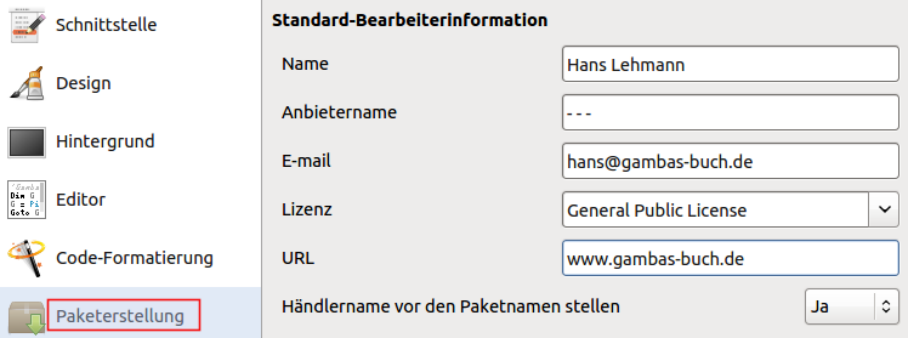

(3) Den Dialog zum Anlegen eines Installationspakets finden Sie unter Projekt> Erstellen> Installationspaket oder Sie rufen ihn direkt mit *CTRL+ALT+I* auf.

Füllen Sie im Dialog alle erforderlichen Angaben sorgfältig prüfend aus:

- (1) Paketinformationen mit den Default-Eintragungen aus der Standard-Bearbeiterinformation
- (2) Eintragungen zum Änderungsprotokoll als Versionsgeschichte<br>(3) Angabe der Zieldistribution es stehen mindestens 7 verschie
- (3) Angabe der Zieldistribution es stehen mindestens 7 verschiedene Linux-Distributionen zur Verfügung
- (4) Angabe einer (allgemeinen) Paketgruppe
- Festlegung des Menüeintrags in der Gruppe und Angabe zur Kategorie (Auswahlfeld)
- (6) Eintragungen für die Desktop-Konfigurationsdatei
- (7) Festlegung von Abhängigkeiten, die das Programm benötigt
- (8) Angabe von zusätzlichen Dateien im versteckten Ordner *.hidden*
- Auswahl eines Zielverzeichnisses auf dem exportierenden PC ( $\rightarrow$  Export-Verzeichnis)
- (10) Mit OK wird das Erstellen des Installationspakets für die Anwendung angeschoben; das Skript zum Generieren des Installationspakets wird gestartet.

Wenn das Generieren aller Dateien im Installationspaket erfolgreich abgeschlossen wurde, dann werden Sie darüber unterrichtet:

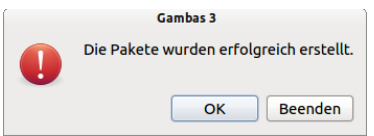

Abbildung 1.3.1: Ein Installationspaket wurde erfolgreich generiert

Über alle ablaufenden Prozesse beim Erstellen eines Installationspakets werden Sie ausführlich im 10. Schritt 'Paket erstellen' informiert:

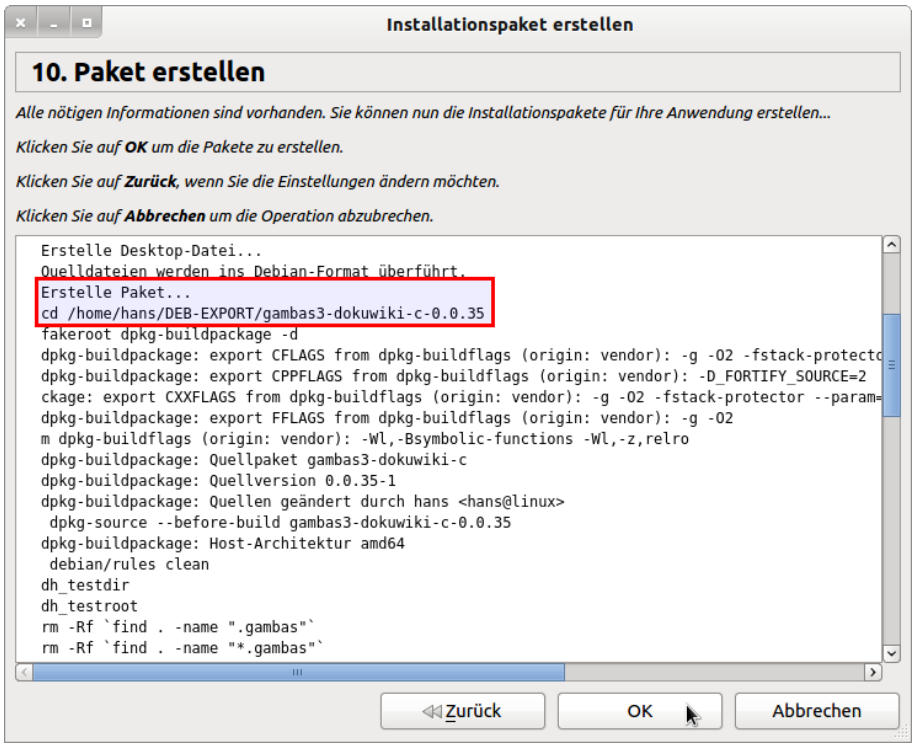

Abbildung 1.3.2: Monitor

In Anschluss finden Sie in Ihrem im Dialog benannten (Export-)Ordner (→ rot markiert) diese Dateien:

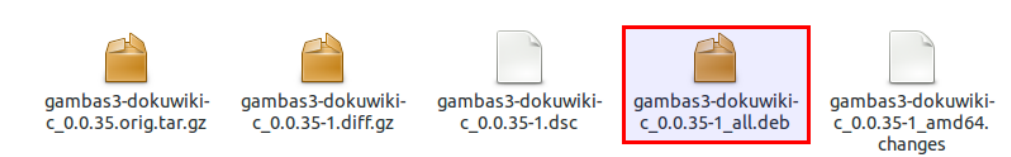

Abbildung 1.3.3: Installationspaket

Bitte beachten Sie:

- Es darf kein Ordner im Projektordner den gleichen Namen tragen wie der Projektordner selbst, weil dann das Generieren eines Installationspakets misslingt.
- Wenn Sie einer eigenen Komponente ein Icon mitgeben wollen, dass in der Entwicklungsumgebung angezeigt werden soll, dann müssen Sie das Icon im Projektordner im png-Format im versteckten Ordner *.hidden/control* speichern.